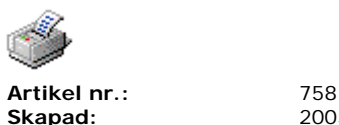

**Skapad:** 2005-01-11 **Rubrik: Printing text with PHP** 

To print in text mode, don't use the Swecoin print driver because it will render everything into graphics. Follow these steps:

- 1. Install the "Generic / Text Only" printer driver (from the Windows install CD) on your port (for example LPT1). This driver has no render capabilities and is forced to send "RAW" data to the printer.
- 2. Bring up the property page for your newly installed printer (from step 1).
- 3. Go to the "Printer Commands" tab and fill in the following sequence in the "Begin Print Job" field:

<1B>&P<08131B>&P<070F>

The above sequence is a Swecoin Escape sequence to set the parameter  $n8 = 13$  and  $n7 = 15$ .

ESC & P <08> <13> Set parameter 8 (print speed) to 19 (13 hex). ESC & P <07> <15> Set parameter 7 (burn pulse) to 15 (OF hex).

You can elaborate with these parameters to adjust the printing quality. You can also add more escape sequences from the Swecoin printer manual as it fits you.

Remember that HEX values has to be enclosed within <> and grouped 2 by 2 (0 = 00, 9 = 09 etc.)

- 4. Go to the "device setting" tab
	- Set the option "Cont. Feed No Break:" to "Not Available"
- 5. Press OK.
- 6. Now the printer is ready to use from your PHP code.

Here is an example of how to print from PHP:

```
<?php
 $message = date('ymd H:i") . "\n\nNymy message printed with theTTP printer's internal default font";
 $handle = printer open("Generic / Text Only");
printer_set_option($handle, PRINTER_MODE, "TEXT");
 $result = printer write($handle, $message);
 printer_close($handle);
?>
```
Bare in mind that the whole page has to be in the \$message variable. Every call to prnter\_write() will generate a "Begin Print Job", 'your message' and then "End Print Job".

Since the end of the document always sends an  $FF(12$  dec) the printer will feed and cut the paper by itself (No need to type the FF or cut command in the End print job).

You can download another font into the printer if you would like another typeface. See the manual for how to select fonts.